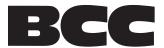

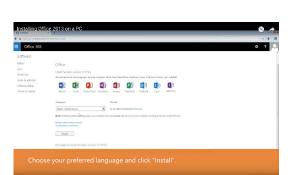

## **More Help?**

Additional videos are avaliable on the BCC website to help logging into Office 365 and installing Office 2016 on Mac and PC. **Search "Office 365"** to find them.

Or visit bristolcc.edu

Hover over Students

Click on Student Services

Click on Technology Services For Students

Click on Office 365

#### **Fall River Campus**

777 Elsbree Street Fall River, MA, 02720

#### **New Bedford Campus**

188 Union Street 800 Purchase Street New Bedford, MA, 02740

#### **Attleboro Campus**

11 Field Road Attleboro, MA, 02703

#### **Taunton Center**

Galleria Mall 2 Galleria Mall Drive Taunton, MA, 02780

# Center for Workforce and Community Education

1082 Davol Street Fall River, MA, 02720

For technology questions or assistance please contact the ITS Help Desk.

phone: (774) 357-2119

(508) 678-2811 ext.2119

email: ITS@bristolcc.edu

# BCC

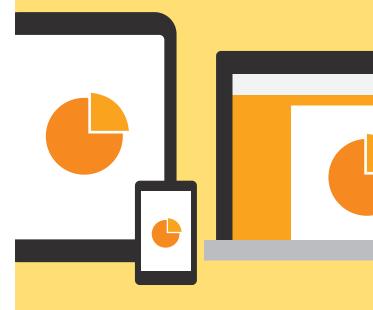

**Getting Started With** 

Office 365

### What is **Office 365?**

Office 365 includes the latest **Microsoft Office applications for use** online, on your Mac or PC and on the go with smartphones and tablets.

Application versions and features vary by platform and device. Office 2016 is the most recent version for Mac and PC.

Web-based Office 365 and OneDrive keep your files in sync across all your devices. With just a click you get a link that you can use to share files, even large ones, without the hassle of traditional attachments.

### What do I get with Office 365?

Web-based Office 365 allows students and faculty to install Office 365 ProPlus on up to five computers. You can also access mobile and online versions of Office apps. Your subscription will be active as long as you are enrolled at the college.

| Word               |          |
|--------------------|----------|
| Powerpoint         | 6        |
| Excel              | _        |
| OneNote            | <u> </u> |
| Outlook            | 6        |
| Publisher          |          |
| Access             |          |
| Sway               | -        |
| Skype for Business |          |
| OneDrive           | <u> </u> |
|                    |          |

### **Using** Office 365

#### Signing In

Go to www.bristolcc.edu.

Scroll down to the green footer.

Click on the "Office 365" link under "Online Portals".

Sign in using your accessBCC username and password.

### **Downloading Office**

Sign into Office 365 with your BCC username and password.

On the top right side click Install Office 2016.

The download will begin immediately.

### **Supported Platforms**

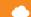

Online Versions

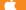

iPhone & iPad

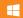

Windows 7, 8, 10

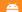

Android

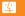

Mac

\*Logging in from anywhere requires an active internet connection.